# Package 'SCRT'

January 9, 2020

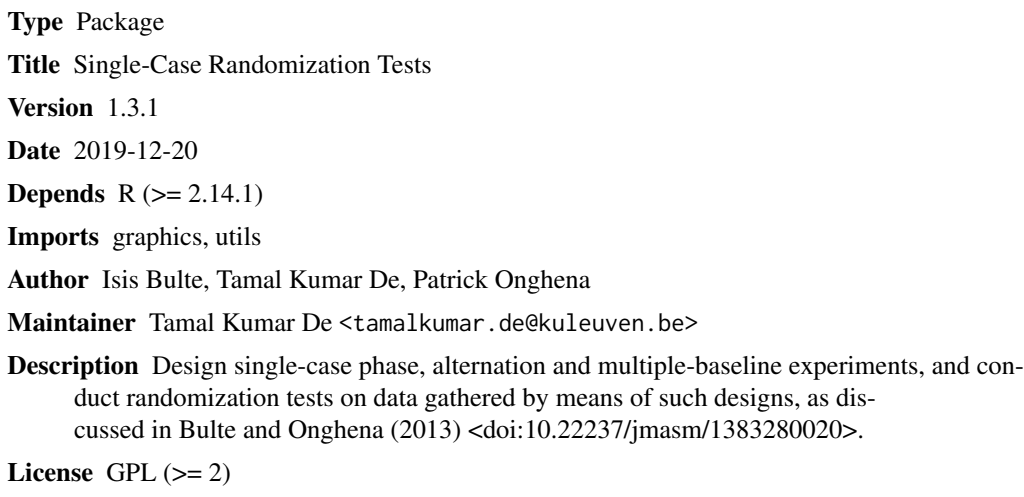

Repository CRAN

NeedsCompilation no

Date/Publication 2020-01-09 05:40:08 UTC

### R topics documented:

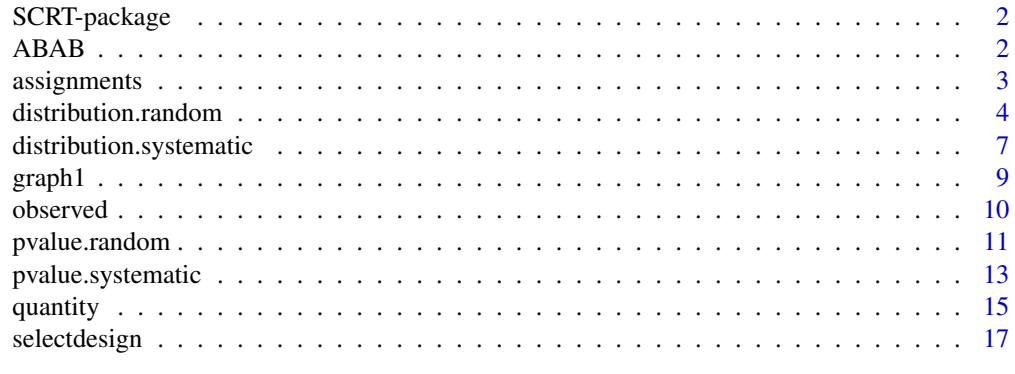

**Index** 2008 **Index** 2008 **Index** 

1

<span id="page-1-0"></span>

#### Description

Design single-case phase, alternation and multiple-baseline experiments, and conduct randomization tests on data gathered by means of such designs.

#### Details

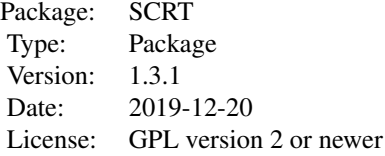

#### Author(s)

Isis Bulte, Tamal Kumar De, Patrick Onghena Maintainer: Tamal Kumar De <tamalkumar.de@kuleuven.be>

ABAB *Hypothetical ABAB data*

#### Description

Hypothetical data from Onghena (1992), collected in an ABAB design with 24 measurement times.

#### Usage

data(ABAB)

#### Format

A data frame with 24 observations.

- The first column contains the condition/phase labels ("A1", "B1", "A2", "B2").
- The second column contains the obtained scores.
- The rows and columns are not labeled.

#### <span id="page-2-0"></span>assignments 3

#### Source

Onghena, P. (1992). Randomization tests for extensions and variations of AB single-case experimental designs: A rejoinder. Behavioral Assessment, 14, 153-171.

#### References

Bulte, I., & Onghena, P. (2008). An R package for single-case randomization tests. Behavior Research Methods, 40, 467-478.

#### Examples

data(ABAB)

<span id="page-2-1"></span>assignments *All assignments possibilities*

#### Description

All assignment possibilities for the specified design are enumerated.

#### Usage

```
assignments(design, save = "no", MT, limit,
starts = file.choose(new = FALSE), assignments = file.choose(new = FALSE))
```
#### Arguments

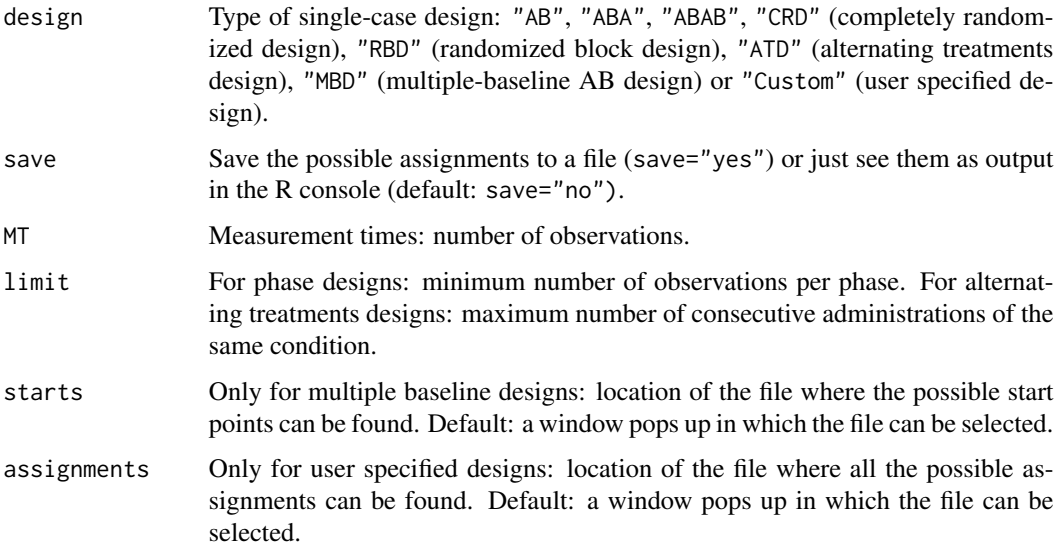

#### <span id="page-3-0"></span>Details

When choosing to save the possible assignments to a file, a window will pop up (for multiple baseline designs or user specified designs this is the second pop-up window!!!) to ask where to save them. This location can be an existing file, as well as a new file that can be created by giving a file name and the extension .txt. In this latter case a confirmation is required ("The file does not exist yet. Create the file?").

For multiple baseline designs, when using the default starts argument, first a window pops up in which is asked in what file the possible start points can be found. In this startpoint file, each row should contain all possibilities for one unit, separated by a tab. The rows and columns should not be labeled.

For user specified designs, when using the default assignments argument, first a window pops up in which is asked in what file all the possible assignments can be found. In this file, each row should contain the sequence of conditions in one possible assignment, separated by a tab. There should be one row for every possible assignment. The rows and columns should not be labeled.

For multiple baseline designs, the possible combinations of start points for each unit are returned. There may be duplicates among these assignments if there are overlaps between the start points for different subjects, this is a result of the subjects also being randomized to the set of start points.

For all other designs, the possible sequences of conditions are returned (e.g., "A" "A" "A" "B" "B" "B").

#### References

Bulte, I., & Onghena, P. (2008). An R package for single-case randomization tests. Behavior Research Methods, 40, 467-478.

Bulte, I., & Onghena, P. (2009). Randomization tests for multiple baseline designs: An extension of the SCRT-R package. Behavior Research Methods, 41, 477-485.

<http://ppw.kuleuven.be/home/english/research/mesrg>

#### See Also

[quantity](#page-14-1) to calculate the number of assignment possibilities.

[selectdesign](#page-16-1) to randomly select one of the assignment possibilities.

#### Examples

```
assignments(design = "ABAB", save = "no", MT = 24, limit = 4)
```
<span id="page-3-1"></span>distribution.random *Nonexhaustive randomization distribution*

#### **Description**

The nonexhaustive randomization distribution is generated by a random sample of all assignment possibilities.

#### Usage

```
distribution.random(design, statistic, save = "no",
number, limit, data = read.table(file.choose(new = FALSE)),
starts = file.choose(new = FALSE), assignments = file.choose(new = FALSE))
```
#### Arguments

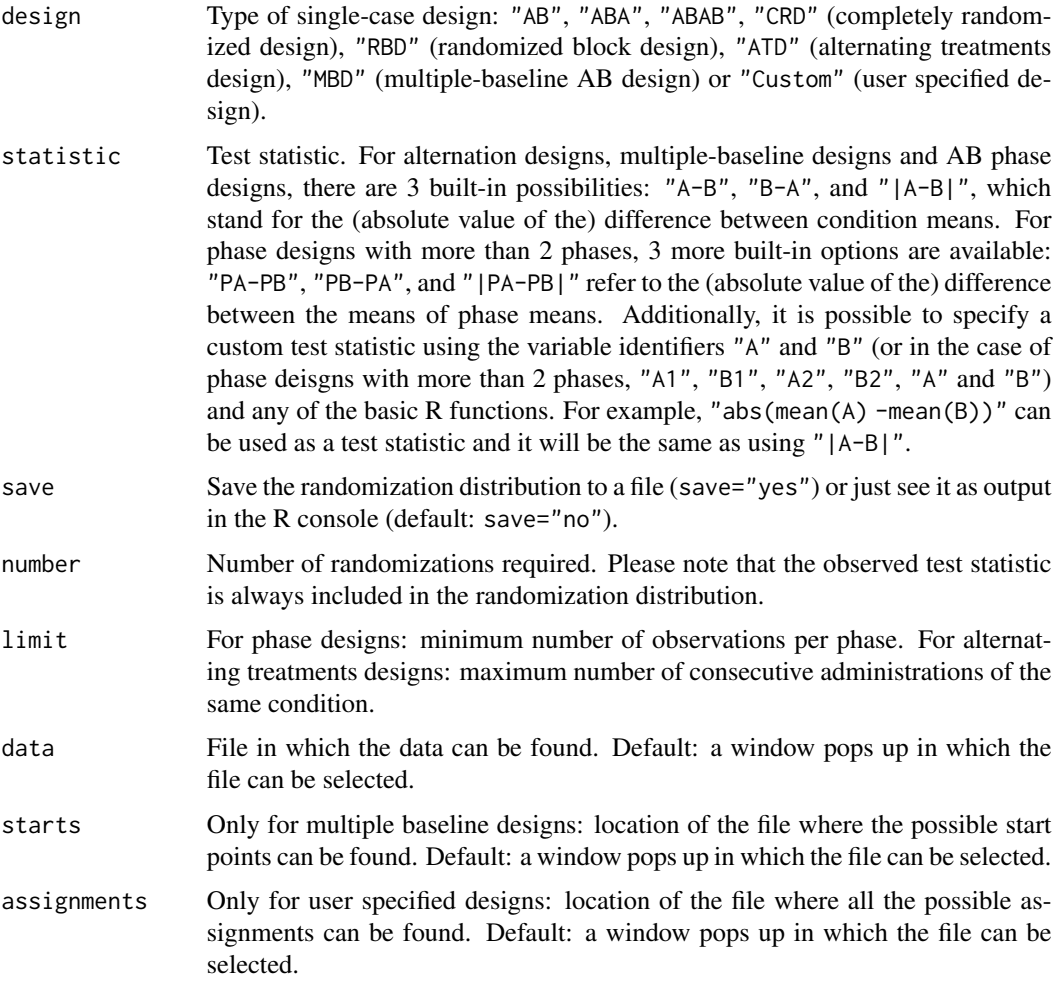

#### Details

When using the default data argument, a window will pop up to ask in what file the data can be found. This text file containing the data should consist of two columns for single-case phase and alternation designs: the first with the condition labels and the second with the obtained scores. For multiple-baseline designs it should consist of these two columns for EACH unit. This way, each row represents one measurement occasion. It is important not to label the rows or columns.

For multiple baseline designs, when using the default starts argument, second a window pops up in which is asked in what file the possible start points can be found. In this startpoint file, each row should contain all possibilities for one unit, separated by a tab. The rows and columns should not be labeled.

For user specified designs, when using the default assignments argument, second a window pops up in which is asked in what file all the possible assignments can be found. In this file, each row should contain the sequence of conditions in one possible assignment, separated by a tab. There should be one row for every possible assignment. The rows and columns should not be labeled.

Missing data should be indicated as NA. When there is missing data, randomization distribution is generated as usual, but instead of randomly reshuffling numerical scores only, the missing data markers (NA) are also included in the reshuffling. For test statistic calculations, missing data are omitted.

When choosing to save the randomization distribution to a file, next a window will pop up (for multiple baseline designs or user specified designs this is the third pop-up window, for all other designs it is the second window) to ask where to save it. This location can be an existing file, as well as a new file that can be created by giving a file name and the extension .txt. In this latter case a confirmation is required ("The file does not exist yet. Create the file?").

#### References

Bulte, I., & Onghena, P. (2008). An R package for single-case randomization tests. Behavior Research Methods, 40, 467-478.

Bulte, I., & Onghena, P. (2009). Randomization tests for multiple baseline designs: An extension of the SCRT-R package. Behavior Research Methods, 41, 477-485.

Edgington, E.S., & Onghena, P. (2007). Randomization Tests (4th ed.). Boca Raton, FL: Chapman & Hall/CRC.

Hope, A.C.A. (1968). A simplified Monte Carlo significance test procedure. Journal of the Royal Statistical Society, Series B 30, 582-598.

Onghena, P. & May, R.B. (1995). Pitfalls in computing and interpreting randomization test p values: A commentary on Chen and Dunlap. Behavior Research Methods, Instruments, & Computers, 27, 408-411.

<http://ppw.kuleuven.be/home/english/research/mesrg>

#### See Also

[pvalue.random](#page-10-1) to obtain the corresponding p-value for the nonexhaustive randomization distribution.

[observed](#page-9-1) to calculate the observed test statistic.

distribution. systematic to generate the exhaustive randomization distribution and pvalue. systematic to obtain the corresponding p-value.

#### Examples

```
data(ABAB)
distribution.random(design = "ABAB", statistic = "PA-PB", save = "no",
number = 100, limit = 4, data = ABAB)
```
<span id="page-5-0"></span>

<span id="page-6-1"></span><span id="page-6-0"></span>distribution.systematic

*Exhaustive randomization distribution*

#### Description

The exhaustive randomization distribution is generated by a complete enumeration of all assignment possibilities.

#### Usage

```
distribution.systematic(design, statistic, save = "no",
limit, data = read.table(file.choose(new = FALSE)),
starts = file.choose(new = FALSE), assignments = file.choose(new = FALSE))
```
#### Arguments

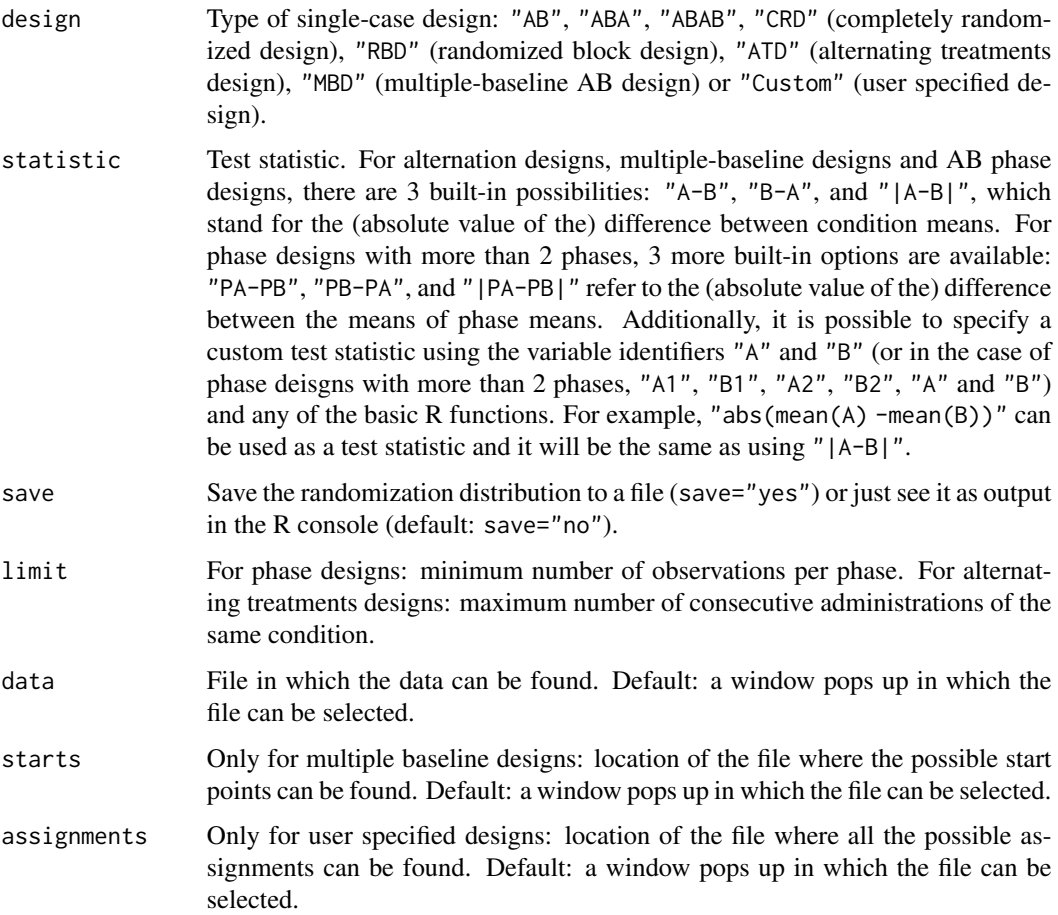

#### Details

When using the default data argument, a window will pop up to ask in what file the data can be found. This text file containing the data should consist of two columns for single-case phase and alternation designs: the first with the condition labels and the second with the obtained scores. For multiple-baseline designs it should consist of these two columns for EACH unit. This way, each row represents one measurement occasion. It is important not to label the rows or columns.

For multiple baseline designs, when using the default starts argument, second a window pops up in which is asked in what file the possible start points can be found. In this startpoint file, each row should contain all possibilities for one unit, separated by a tab. The rows and columns should not be labeled.

For user specified designs, when using the default assignments argument, second a window pops up in which is asked in what file all the possible assignments can be found. In this file, each row should contain the sequence of conditions in one possible assignment, separated by a tab. There should be one row for every possible assignment. The rows and columns should not be labeled.

Missing data should be indicated as NA. When there is missing data, randomization distribution is generated as usual, but instead of randomly reshuffling numerical scores only, the missing data markers (NA) are also included in the reshuffling. For test statistic calculations, missing data are omitted.

When choosing to save the randomization distribution to a file, next a window will pop up (for multiple baseline designs this is the third pop-up window, for all other designs it is the second window) to ask where to save it. This location can be an existing file, as well as a new file that can be created by giving a file name and the extension .txt. In this latter case a confirmation is required ("The file does not exist yet. Create the file?").

#### References

Bulte, I., & Onghena, P. (2008). An R package for single-case randomization tests. Behavior Research Methods, 40, 467-478.

Bulte, I., & Onghena, P. (2009). Randomization tests for multiple baseline designs: An extension of the SCRT-R package. Behavior Research Methods, 41, 477-485.

Edgington, E.S., & Onghena, P. (2007). Randomization Tests (4th ed.). Boca Raton, FL: Chapman & Hall/CRC.

<http://ppw.kuleuven.be/home/english/research/mesrg>

#### See Also

[pvalue.systematic](#page-12-1) to obtain the corresponding p-value for the exhaustive randomization distribution.

[observed](#page-9-1) to calculate the observed test statistic.

[distribution.random](#page-3-1) to generate the nonexhaustive randomization distribution and [pvalue.random](#page-10-1) to obtain the corresponding p-value.

#### Examples

```
data(ABAB)
distribution.systematic(design = "ABAB", statistic = "PA-PB",
```
<span id="page-7-0"></span>

#### <span id="page-8-0"></span>graph1 99 and 2012 12:00 percent of the contract of the contract of the contract of the contract of the contract of the contract of the contract of the contract of the contract of the contract of the contract of the contra

save = "no",  $limit = 4$ ,  $data = ABAB$ )

#### Description

The observed single-case data are plotted.

#### Usage

```
graph1(design,data=read.table(file.choose(new=FALSE)),
xlab="Measurement Times",ylab="Scores")
```
#### Arguments

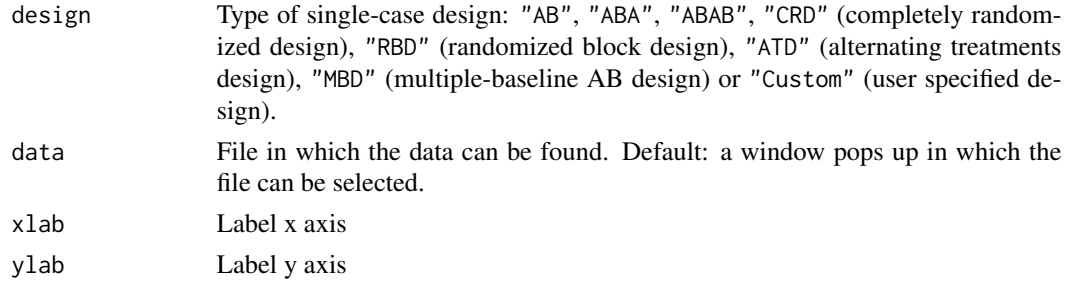

#### Details

When using the default data argument, a window will pop up to ask in what file the data can be found. This text file containing the data should consist of two columns for single-case phase and alternation designs: the first with the condition labels and the second with the obtained scores. For multiple-baseline designs it should consist of these two columns for EACH unit. This way, each row represents one measurement occasion. It is important not to label the rows or columns.

For alternation designs, after the plot is drawn, the location of the legend should be indicated by a left mouse click.

Missing data should be indicated as NA. For calculations, missing data are omitted.

#### References

Bulte, I., & Onghena, P. (2008). An R package for single-case randomization tests. Behavior Research Methods, 40, 467-478.

Bulte, I., & Onghena, P. (2009). Randomization tests for multiple baseline designs: An extension of the SCRT-R package. Behavior Research Methods, 41, 477-485.

Bulte, I., & Onghena, P. (in press). When the Truth Hits You Between the Eyes: A Software Tool for the Visual Analysis of Single-Case Experimental Data. Manuscript accepted for publication in Methodology.

<http://ppw.kuleuven.be/home/english/research/mesrg>

#### Examples

```
data(ABAB)
graph1(design = "ABAB", data = ABAB)
```
<span id="page-9-1"></span>observed *Observed test statistic*

#### **Description**

The observed test statistic is calculated from the obtained raw data.

#### Usage

```
observed(design, statistic, data = read.table(file.choose(new = FALSE)))
```
#### Arguments

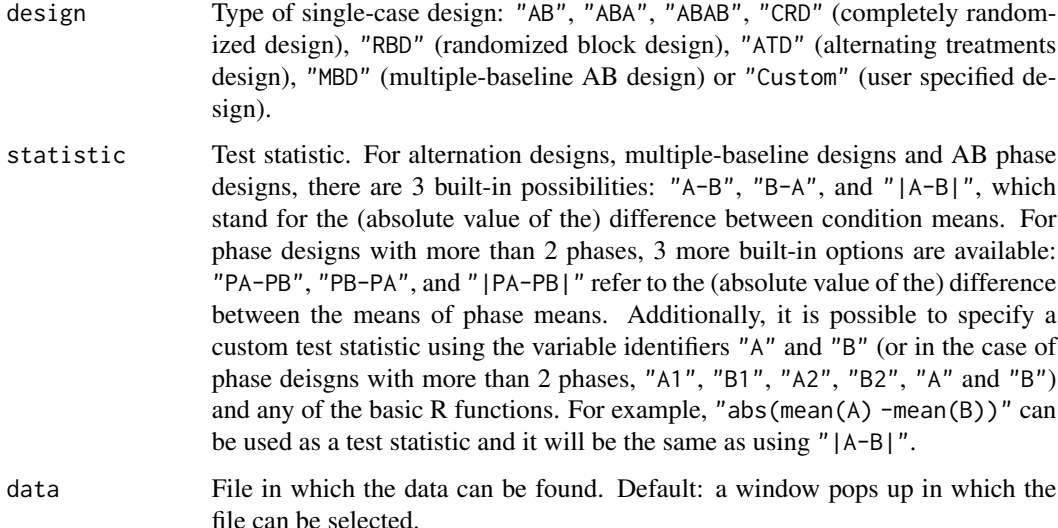

#### Details

When using the default data argument, a window will pop up to ask in what file the data can be found. This text file containing the data should consist of two columns for single-case phase and alternation designs: the first with the condition labels and the second with the obtained scores.

For multiple-baseline designs it should consist of these two columns for EACH unit. This way, each row represents one measurement occasion. It is important not to label the rows or columns.

Missing data should be indicated as NA. For calculations, missing data are omitted.

<span id="page-9-0"></span>

#### <span id="page-10-0"></span>pvalue.random 11

#### References

Bulte, I., & Onghena, P. (2008). An R package for single-case randomization tests. Behavior Research Methods, 40, 467-478.

Bulte, I., & Onghena, P. (2009). Randomization tests for multiple baseline designs: An extension of the SCRT-R package. Behavior Research Methods, 41, 477-485.

<http://ppw.kuleuven.be/home/english/research/mesrg>

#### See Also

[distribution.systematic](#page-6-1) to generate the exhaustive randomization distribtion and [pvalue.systematic](#page-12-1) to obtain the corresponding p-value.

[distribution.random](#page-3-1) to generate the nonexhaustive randomization distribution and [pvalue.random](#page-10-1) to obtain the corresponding p-value.

#### Examples

```
data(ABAB)
observed(design = "ABAB", statistic = "PA-PB", data = ABAB)
```
<span id="page-10-1"></span>pvalue.random *P-value using the Monte Carlo procedure*

#### Description

The P-value corresponding to the observed value of the test statistic is obtained by locating this value in the randomization distribution generated by a random sample of all assignment possibilities (the nonexhaustive randomization distribution).

#### Usage

```
pvalue.random(design, statistic, save = "no",
number, limit, data = read.table(file.choose(new = FALSE)),
starts = file.choose(new = FALSE), assignments = file.choose(new = FALSE))
```
#### Arguments

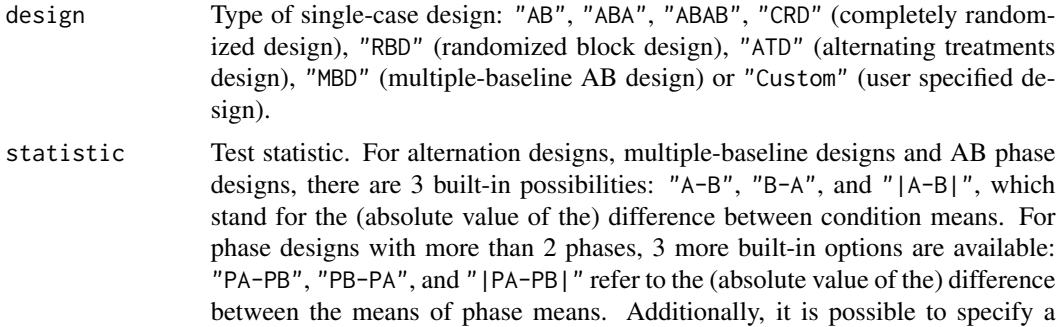

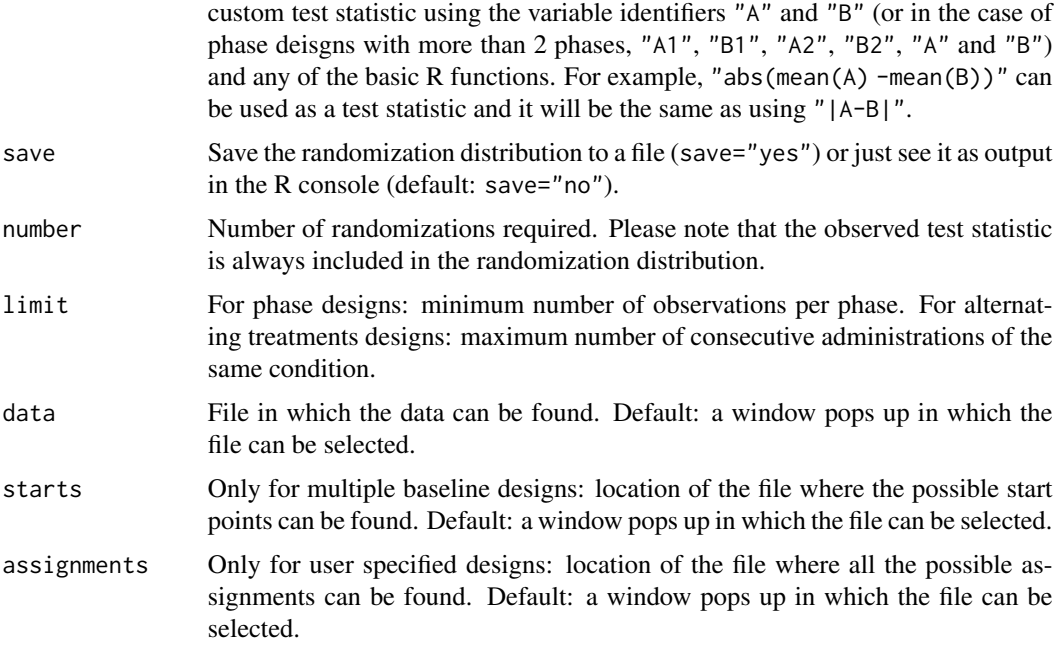

#### Details

When using the default data argument, a window will pop up to ask in what file the data can be found. This text file containing the data should consist of two columns for single-case phase and alternation designs: the first with the condition labels and the second with the obtained scores. For multiple-baseline designs it should consist of these two columns for EACH unit. This way, each row represents one measurement occasion. It is important not to label the rows or columns.

For multiple baseline designs, when using the default starts argument, second a window pops up in which is asked in what file the possible start points can be found. In this startpoint file, each row should contain all possibilities for one unit, separated by a tab. The rows and columns should not be labeled.

For user specified designs, when using the default assignments argument, second a window pops up in which is asked in what file all the possible assignments can be found. In this file, each row should contain the sequence of conditions in one possible assignment, separated by a tab. There should be one row for every possible assignment. The rows and columns should not be labeled.

Missing data should be indicated as NA. When there is missing data, randomization distribution is generated as usual, but instead of randomly reshuffling numerical scores only, the missing data markers (NA) are also included in the reshuffling. For test statistic calculations, missing data are omitted. If test statistic cannot be calculated for a particular randomization due to insufficient data for a treatment condition, the test statistic from this randomization is conservatively considered more extreme than the observed test statistic.

When choosing to save the randomization distribution to a file, next a window will pop up (for multiple baseline designs or user specified designs this is the third pop-up window, for all other designs it is the second window) to ask where to save it. This location can be an existing file, as well as a new file that can be created by giving a file name and the extension .txt. In this latter case a confirmation is required ("The file does not exist yet. Create the file?").

#### <span id="page-12-0"></span>pvalue.systematic 13

#### References

Bulte, I., & Onghena, P. (2008). An R package for single-case randomization tests. Behavior Research Methods, 40, 467-478.

Bulte, I., & Onghena, P. (2009). Randomization tests for multiple baseline designs: An extension of the SCRT-R package. Behavior Research Methods, 41, 477-485.

Edgington, E.S., & Onghena, P. (2007). Randomization Tests (4th ed.). Boca Raton, FL: Chapman & Hall/CRC.

Hope, A.C.A. (1968). A simplified Monte Carlo significance test procedure. Journal of the Royal Statistical Society, Series B 30, 582-598.

Onghena, P. & May, R.B. (1995). Pitfalls in computing and interpreting randomization test p values: A commentary on Chen and Dunlap. Behavior Research Methods, Instruments, & Computers, 27, 408-411.

<http://ppw.kuleuven.be/home/english/research/mesrg>

#### See Also

[distribution.random](#page-3-1) to generate the corresponding nonexhaustive randomization distribution.

[observed](#page-9-1) to calculate the observed test statistic.

distribution. systematic to generate the exhaustive randomization distribution and pvalue. systematic to obtain the corresponding p-value.

#### Examples

```
data(ABAB)
pvalue.random(design = "ABAB", statistic = "PA-PB", save = "no",
number = 100, limit = 4, data = ABAB)
```
<span id="page-12-1"></span>pvalue.systematic *P-value using the systematic procedure*

#### Description

The P-value corresponding to the observed value of the test statistic is obtained by locating this value in the randomization distribution generated by complete enumeration of all assignment possibilities (the exhaustive randomization distribution).

#### Usage

```
pvalue.systematic(design, statistic, save = "no",
limit, data = read.table(file.choose(new = FALSE)),
starts = file.choose(new = FALSE), assignments = file.choose(new = FALSE))
```
#### Arguments

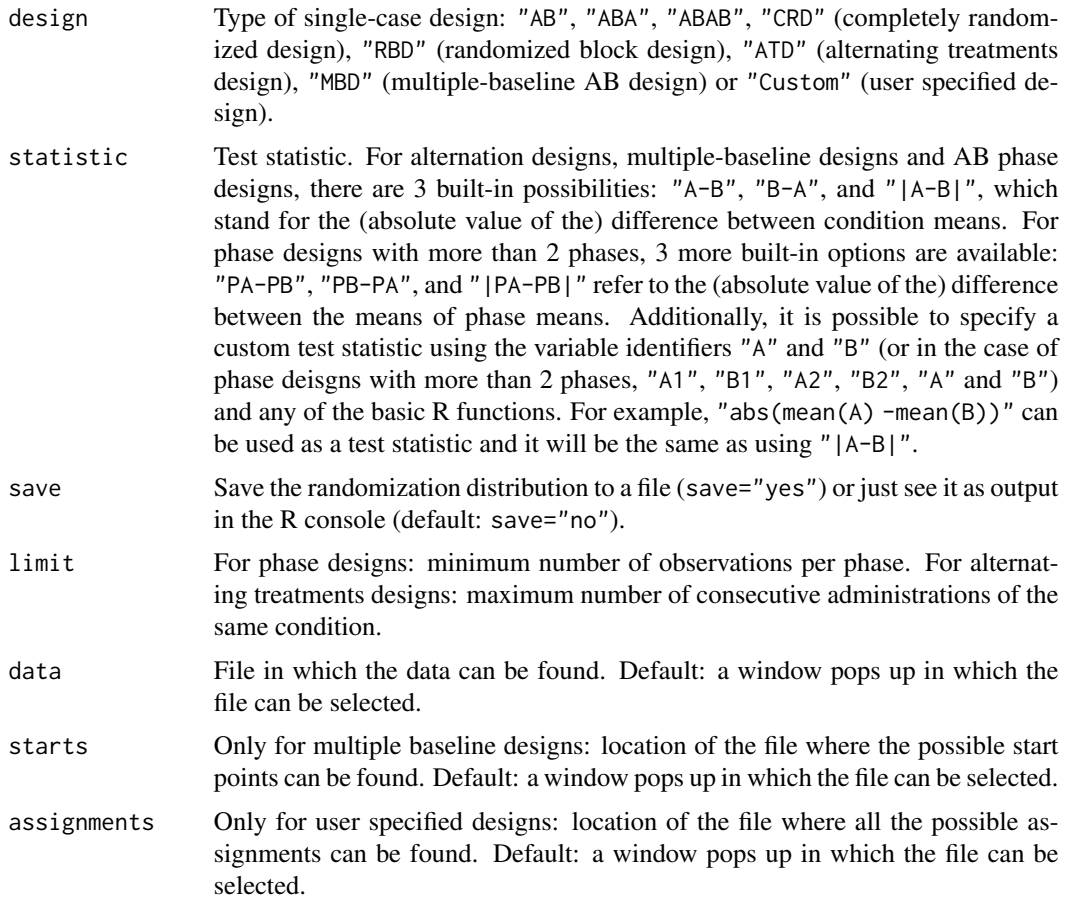

#### Details

When using the default data argument, a window will pop up to ask in what file the data can be found. This text file containing the data should consist of two columns for single-case phase and alternation designs: the first with the condition labels and the second with the obtained scores. For multiple-baseline designs it should consist of these two columns for EACH unit. This way, each row represents one measurement occasion. It is important not to label the rows or columns.

For multiple baseline designs, when using the default starts argument, second a window pops up in which is asked in what file the possible start points can be found. In this startpoint file, each row should contain all possibilities for one unit, separated by a tab. The rows and columns should not be labeled.

For user specified designs, when using the default assignments argument, second a window pops up in which is asked in what file all the possible assignments can be found. In this file, each row should contain the sequence of conditions in one possible assignment, separated by a tab. There should be one row for every possible assignment. The rows and columns should not be labeled.

Missing data should be indicated as NA. When there is missing data, randomization distribution is generated as usual, but instead of randomly reshuffling numerical scores only, the missing data

#### <span id="page-14-0"></span>quantity and the contract of the contract of the contract of the contract of the contract of the contract of the contract of the contract of the contract of the contract of the contract of the contract of the contract of t

markers (NA) are also included in the reshuffling. For test statistic calculations, missing data are omitted. If test statistic cannot be calculated for a particular randomization due to insufficient data for a treatment condition, the test statistic from this randomization is conservatively considered more extreme than the observed test statistic.

When choosing to save the randomization distribution to a file, next a window will pop up (for multiple baseline designs or user specified designs this is the third pop-up window, for all other designs it is the second window) to ask where to save it. This location can be an existing file, as well as a new file that can be created by giving a file name and the extension .txt. In this latter case a confirmation is required ("The file does not exist yet. Create the file?").

#### References

Bulte, I., & Onghena, P. (2008). An R package for single-case randomization tests. Behavior Research Methods, 40, 467-478.

Bulte, I., & Onghena, P. (2009). Randomization tests for multiple baseline designs: An extension of the SCRT-R package. Behavior Research Methods, 41, 477-485.

Edgington, E.S., & Onghena, P. (2007). Randomization Tests (4th ed.). Boca Raton, FL: Chapman & Hall/CRC.

<http://ppw.kuleuven.be/home/english/research/mesrg>

#### See Also

distribution. systematic to generate the corresponding exhaustive randomization distribution.

[observed](#page-9-1) to calculate the observed test statistic.

distribution. random to generate the nonexhaustive randomization distribution and pvalue. random to obtain the corresponding p-value.

#### Examples

```
data(ABAB)
pvalue.systematic(design = "ABAB", statistic = "PA-PB", save = "no",
limit = 4, data = ABAB)
```
<span id="page-14-1"></span>quantity *Number of assignment possibilities*

#### Description

The number of assignment possibilities for the specified design is calculated.

#### Usage

```
quantity(design, MT, limit, starts = file.choose(new = FALSE),
assignments = file.choose(new = FALSE))
```
#### <span id="page-15-0"></span>Arguments

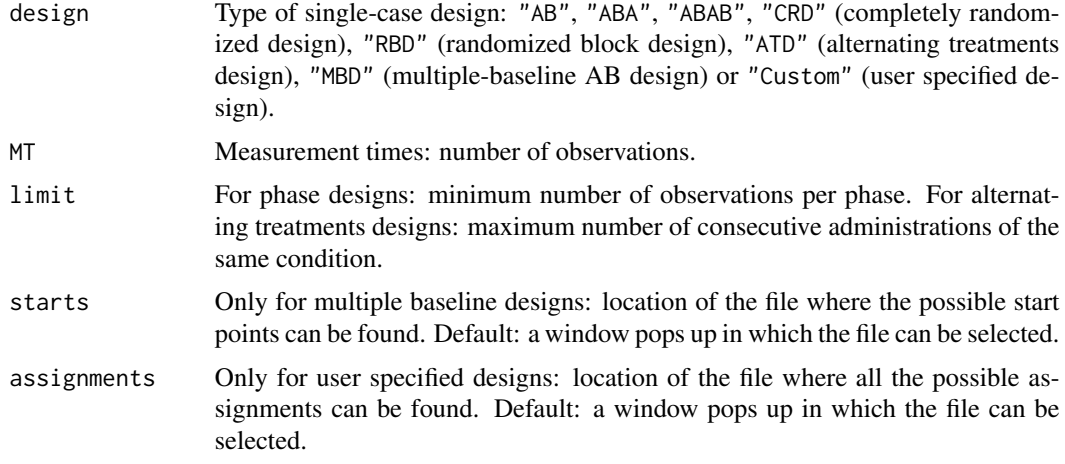

#### Details

For multiple baseline designs, when using the default starts argument, only the design argument is required. In this default version a window pops up in which is asked in what file the possible start points can be found. In this startpoint file, each row should contain all possibilities for one unit, separated by a tab. The rows and columns should not be labeled.

The number of possible assignments for a multiple baseline design is calculated assuming NO overlap between the possible start points of the different units (staggered administration).

For user specified designs, when using the default assignments argument, a window pops up in which is asked in what file all the possible assignments can be found. In this file, each row should contain the sequence of conditions in one possible assignment, separated by a tab. There should be one row for every possible assignment. The rows and columns should not be labeled.

#### References

Bulte, I., & Onghena, P. (2008). An R package for single-case randomization tests. Behavior Research Methods, 40, 467-478.

Bulte, I., & Onghena, P. (2009). Randomization tests for multiple baseline designs: An extension of the SCRT-R package. Behavior Research Methods, 41, 477-485.

<http://ppw.kuleuven.be/home/english/research/mesrg>

#### See Also

[assignments](#page-2-1) to enumerate all assignment possibilities.

[selectdesign](#page-16-1) to randomly select one of the assignment possibilities.

#### Examples

quantity(design = "ABAB",  $MT = 24$ , limit = 4)

<span id="page-16-1"></span><span id="page-16-0"></span>

#### Description

One assignment possibility is randomly selected from all theoretical possibilities.

#### Usage

```
selectdesign(design, MT, limit, starts = file.choose(new=FALSE),
assignments = file.choose(new = FALSE))
```
#### Arguments

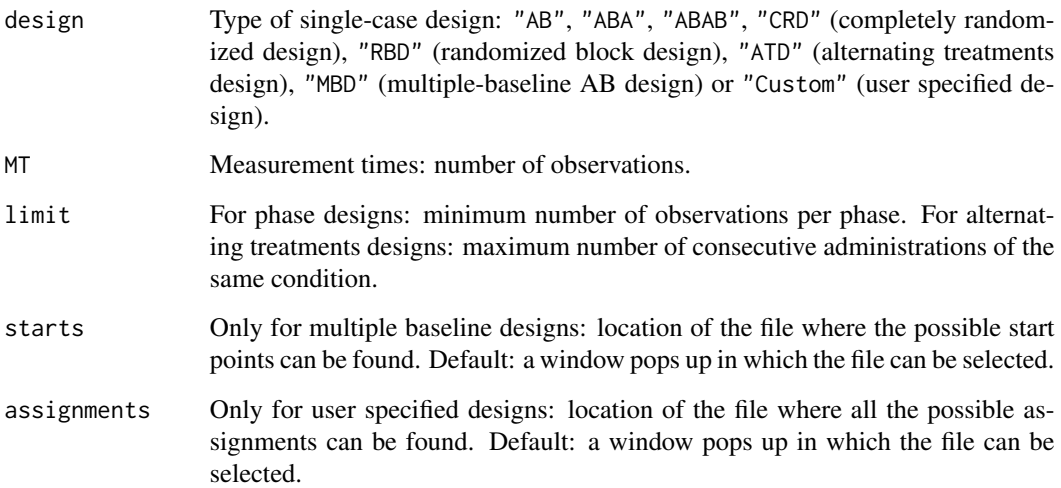

#### Details

For multiple baseline designs, when using the default starts argument, only the design argument is required. In this default version a window pops up in which is asked in what file the possible start points can be found. In this startpoint file, each row should contain all possibilities for one unit, separated by a tab. The rows and columns should not be labeled.

For user specified designs, when using the default assignments argument, first a window pops up in which is asked in what file all the possible assignments can be found. In this file, each row should contain the sequence of conditions in one possible assignment, separated by a tab. There should be one row for every possible assignment. The rows and columns should not be labeled.

For multiple baseline designs, a possible combination of start points for each unit is returned. For all other designs, a possible sequence of conditions is returned (e.g., "A" "A" "A" "A" "B" "B" "B").

#### <span id="page-17-0"></span>References

Bulte, I., & Onghena, P. (2008). An R package for single-case randomization tests. Behavior Research Methods, 40, 467-478.

Bulte, I., & Onghena, P. (2009). Randomization tests for multiple baseline designs: An extension of the SCRT-R package. Behavior Research Methods, 41, 477-485.

<http://ppw.kuleuven.be/home/english/research/mesrg>

#### See Also

[quantity](#page-14-1) to calculate the number of assignment possibilities.

[assignments](#page-2-1) to enumerate all assignment possibilities.

#### Examples

selectdesign(design = "ABAB", MT = 24, limit = 4)

## <span id="page-18-0"></span>Index

∗Topic Graph graph1, [9](#page-8-0) ∗Topic P-value pvalue.random, [11](#page-10-0) pvalue.systematic, [13](#page-12-0) ∗Topic Randomization distribution distribution.random, [4](#page-3-0) distribution.systematic, [7](#page-6-0) ∗Topic Randomization test assignments, [3](#page-2-0) distribution.random, [4](#page-3-0) distribution.systematic, [7](#page-6-0) observed, [10](#page-9-0) pvalue.random, [11](#page-10-0) pvalue.systematic, [13](#page-12-0) quantity, [15](#page-14-0) selectdesign, [17](#page-16-0) ∗Topic Single-case design assignments, [3](#page-2-0) distribution.random, [4](#page-3-0) distribution.systematic, [7](#page-6-0) graph1, [9](#page-8-0) observed, [10](#page-9-0) pvalue.random, [11](#page-10-0) pvalue.systematic, [13](#page-12-0) quantity, [15](#page-14-0) selectdesign, [17](#page-16-0) ∗Topic Test statistic observed, [10](#page-9-0) ∗Topic datasets ABAB, [2](#page-1-0) ∗Topic package SCRT-package, [2](#page-1-0)

### ABAB, [2](#page-1-0)

assignments, [3,](#page-2-0) *[16](#page-15-0)*, *[18](#page-17-0)*

distribution.random, [4,](#page-3-0) *[8](#page-7-0)*, *[11](#page-10-0)*, *[13](#page-12-0)*, *[15](#page-14-0)* distribution.systematic, *[6](#page-5-0)*, [7,](#page-6-0) *[11](#page-10-0)*, *[13](#page-12-0)*, *[15](#page-14-0)*

#### graph1, [9](#page-8-0)

observed, *[6](#page-5-0)*, *[8](#page-7-0)*, [10,](#page-9-0) *[13](#page-12-0)*, *[15](#page-14-0)*

pvalue.random, *[6](#page-5-0)*, *[8](#page-7-0)*, *[11](#page-10-0)*, [11,](#page-10-0) *[15](#page-14-0)* pvalue.systematic, *[6](#page-5-0)*, *[8](#page-7-0)*, *[11](#page-10-0)*, *[13](#page-12-0)*, [13](#page-12-0)

quantity, *[4](#page-3-0)*, [15,](#page-14-0) *[18](#page-17-0)*

SCRT-package, [2](#page-1-0) selectdesign, *[4](#page-3-0)*, *[16](#page-15-0)*, [17](#page-16-0)